#### **This work is licensed under the Creative Commons Attribution-NonCommercial-ShareAlike 3.0 Unported License.**

To view a copy of this license, visit http://creativecommons.org/licenses/by-nc-sa/3.0/

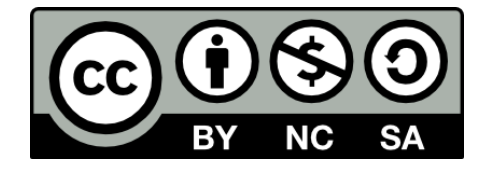

#### **Hugo González**

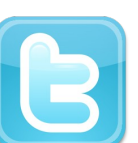

**@hugo\_glez**

#### **http://atit.upslp.edu.mx/~hugo/**

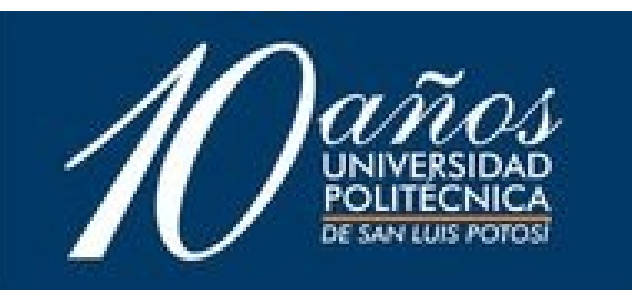

#### Honeynet en menos de una hora

#### **H**ugo **F**rancisco **G**onzález **R**obledo

#### **U**niversidad **P**olitécnica de **S**an **L**uis **P**otosí **M**exican **H**oneynet **P**roject

hugo.gonzalez@upslp.edu.mx hugo@honeynet.org.mx http://ardilla.zapto.org, http://www.honeynet.org.mx

#### 6tas. Jornadas Regionales de Software Libre

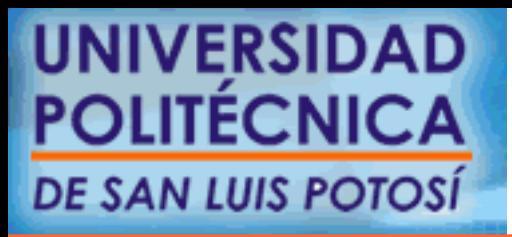

**Octubre 14, 2006. Mendoza, Arg.**

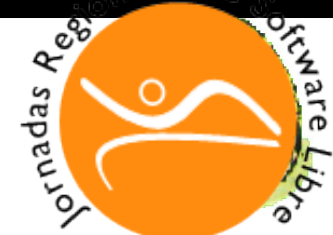

# ¿ Quién les habla ?

- M. C. en Ciencias de la Computación por el ITSLP.
- Participante en el Departamento de Posgrado.
- Más de 7 años de experiencia en uso de SL y más de 4 a nivel Profesional.
- NetAdmin. Migrando a Linux y OpenBSD. Y manteniendo Solaris.

UNIVEROIDENTE en diversos eventos. DE SAN LUIS SOUTHING

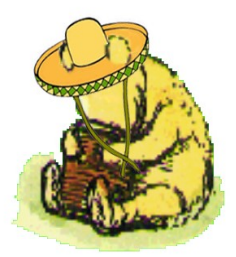

# Agenda

- Introducción
- El problema
- Posible solución
- Manos a la obra
- Conclusiones
- Sesión de Preguntas

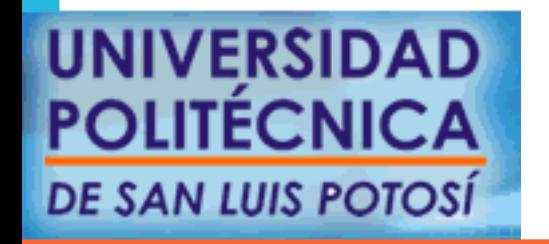

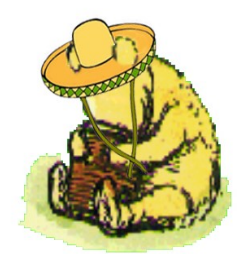

### Introducción

- El estado de la seguridad en Internet es pobre
- Cualquiera puede ser un objetivo (virus, botnets, spam, phising-scam, etc)
- Los atacantes cada vez requieren menos conocimientos, existen muchas herramientas para ataques automáticos

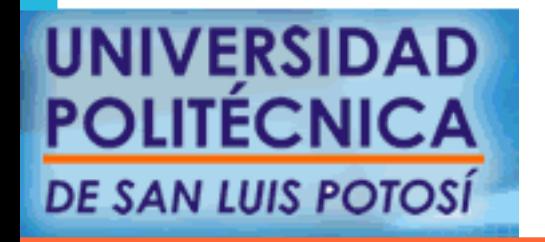

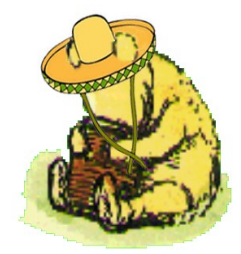

#### Conoce a tu enemigo

- Atacantes o "black hats"
	- ¿Quienes son ?
	- ¿Qué herramientas utilizan?
	- ¿Por qué me atacan?

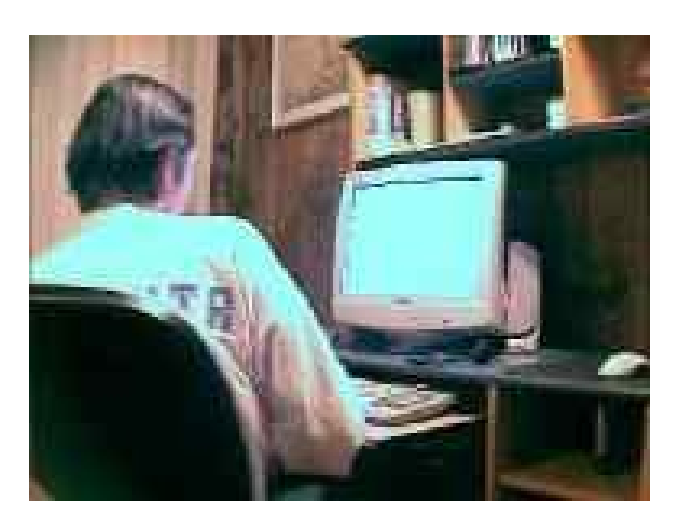

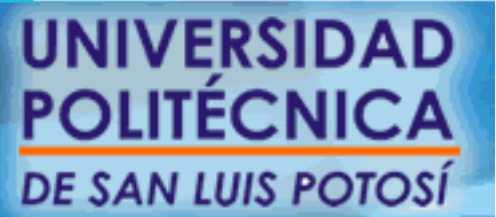

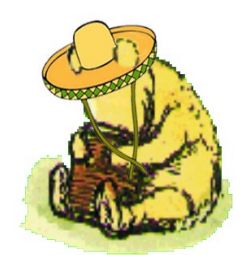

# El primer "Honeypot"

- Kevin D. Mitnick
	- El "hacker" más famoso por ser perseguido por la justicia.
- Shimomura
	- Lo atrapa con una especie de "Honeypot"
	- Un equipo tentador para Mitnick, y almacena toda la evidencia.

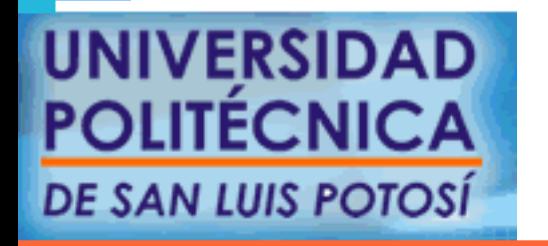

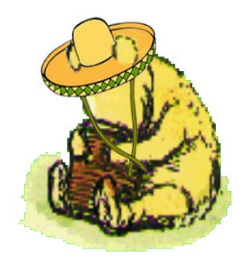

# ¿Qué es un Honeypot?

- A honeypot is a resource that is intended to be probed, attacked, or compromised. (Lance Spitzner)
- "A honeypot is an information system resource whose value lies in unauthorized or illicit use of that resource", (Lance Spitzner)
- "A honeypot is a fictitious vulnerable IT system used for the purpose of being attacked, probed ed and compromised." (Piller/Wolfgarten SAN LUIS POTOS

# ¿Qué es una honeynet?

- Un tipo de honeypot
- Todo el tráfico es sospechoso
- Herramienta
- Existen varias generaciones

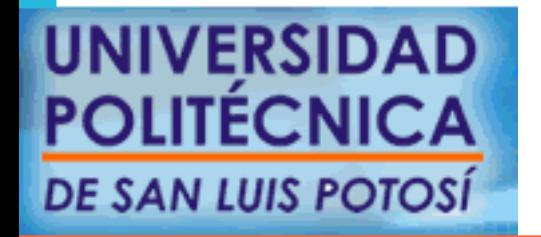

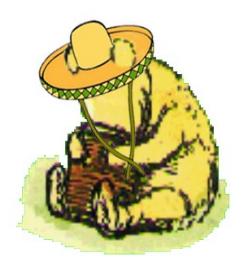

### Baja Interacción

- Emulan servicios y sistemas operativos
- Captura limitada de información
- Riesgo bajo

- kfsensors
- specter

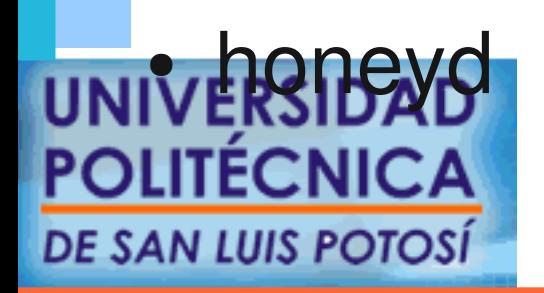

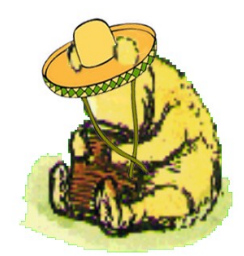

# Alta interacción

- Sistemas operativos completos, no se emulan
- Generalmente en instalaciones por defecto
- El atacante puede tomar el control completo del sistema
- Capturan mayor cantidad de información
- Mayor riesgo, complejos de implementar

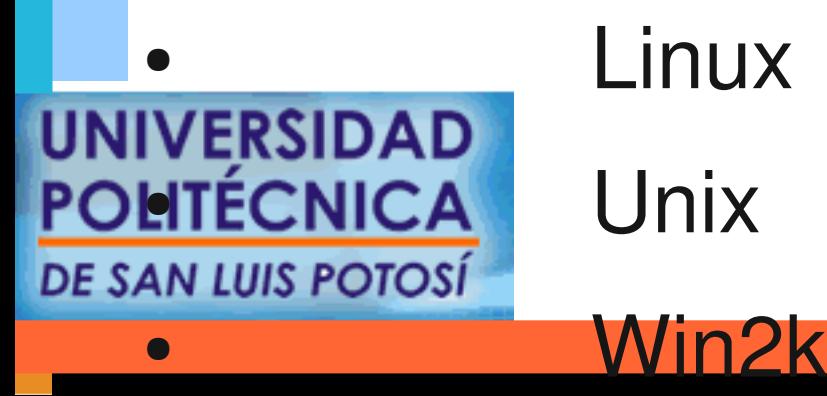

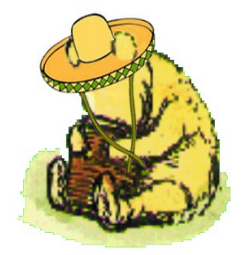

#### Honeynet Gen II

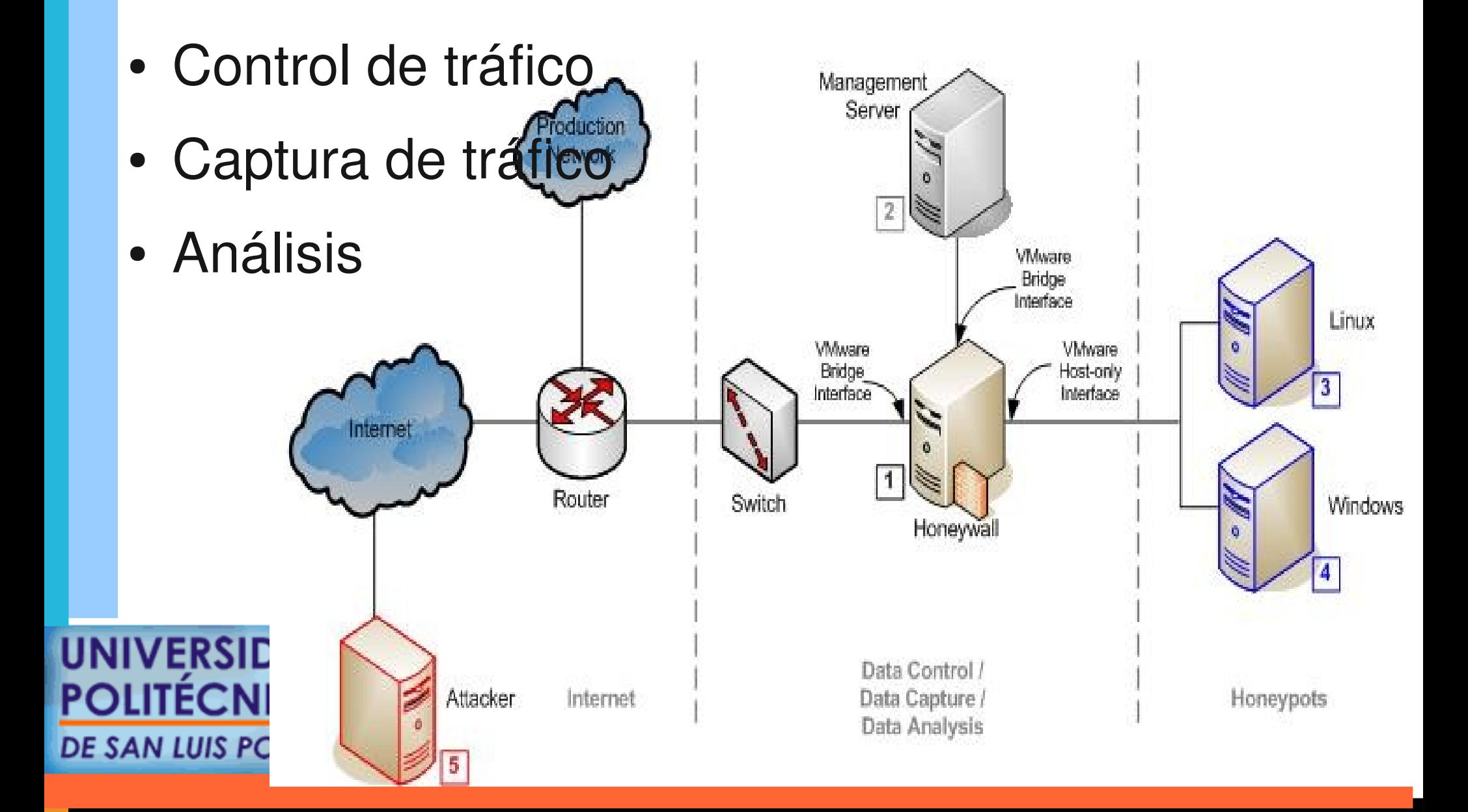

### Riesgos

- El atacante sabe que es un honeypot
- El atacante toma control completo sobre el sistema, desactiva sebeek ...
- Genera información falsa
- Es posible explotar un honeypot

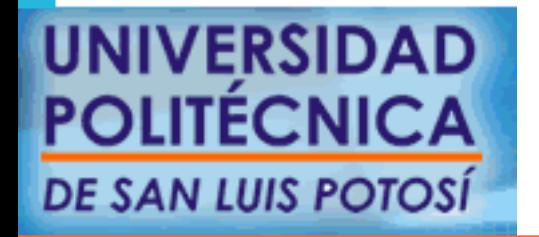

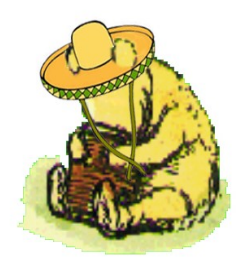

# Y a todo esto ... ¿Para qué &%#\$& %\$ quiero uno?

- Aprender ??
- Distraer al atacante.
- Monitorear tus sistemas.
- Demostrar que hay gente interesada en tu red.
- Detectar malvaware
- Justificar gasto en seguridad informática

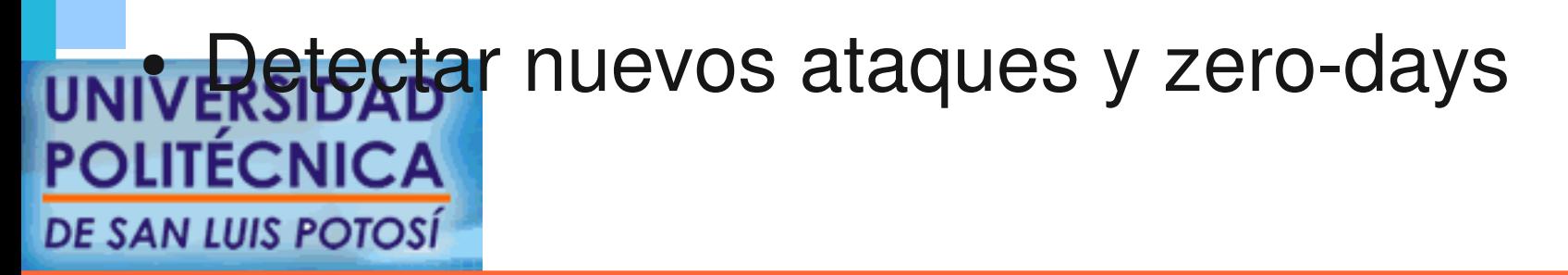

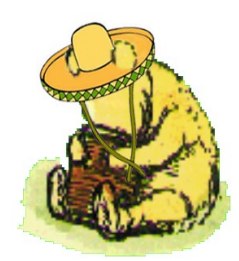

### Mi caso

- Contamos con un detector de Ataques en Red (snort+ACID)
- Monitorear que más quieren ...
- Detectar virus, troyanos y malvaware en la red
- Detectar "jovenes inquietos" (insider attackers)
- Justificar inversión

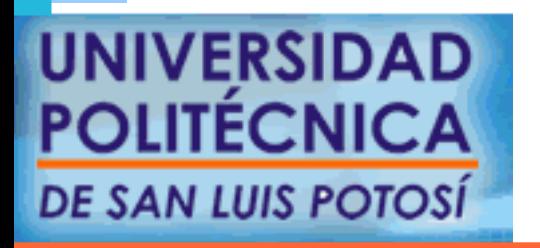

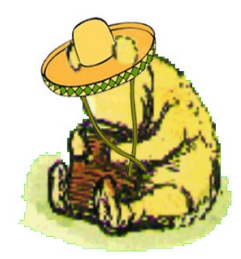

### Opciones para los clientes

- Propio
	- netcat ?
- honeyd
	- baja interacción
	- sencillo, usable
- vmware, gemu, virtualización de Solaris
	- alta interacción

#### NIVERS<del>C</del>OMPlejo<br>OLITÉCNICA DE SAN LUIS **EQTOSIT LUALIZACIÓN** SOLO permite sistemas Solaris

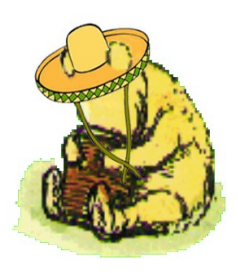

### Diseñando nuestro honeynet

- Objetivos del honeynet
	- ataques, virus, gusanos, spam
- Disponibilidad de direcciones
- Disponibilidad de equipos
- Cercano a nuestra red de producción
- "Nuestra red de producción"

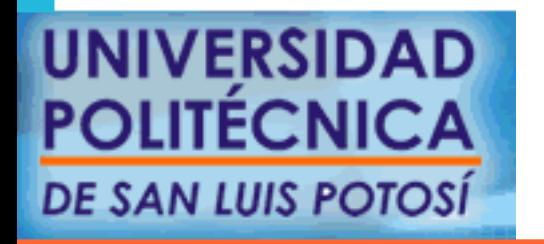

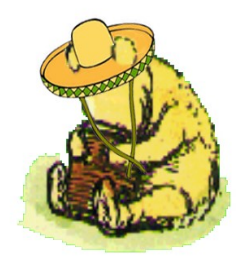

### Eligiendo la virtualización, o no

- Virtualización ?????
- gemu (Excelente opción)
- VMWare ????
- UML
- Virtuozo
- Xen

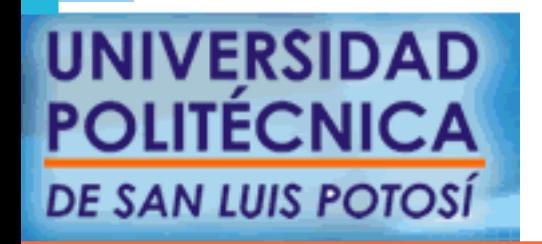

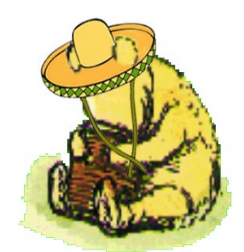

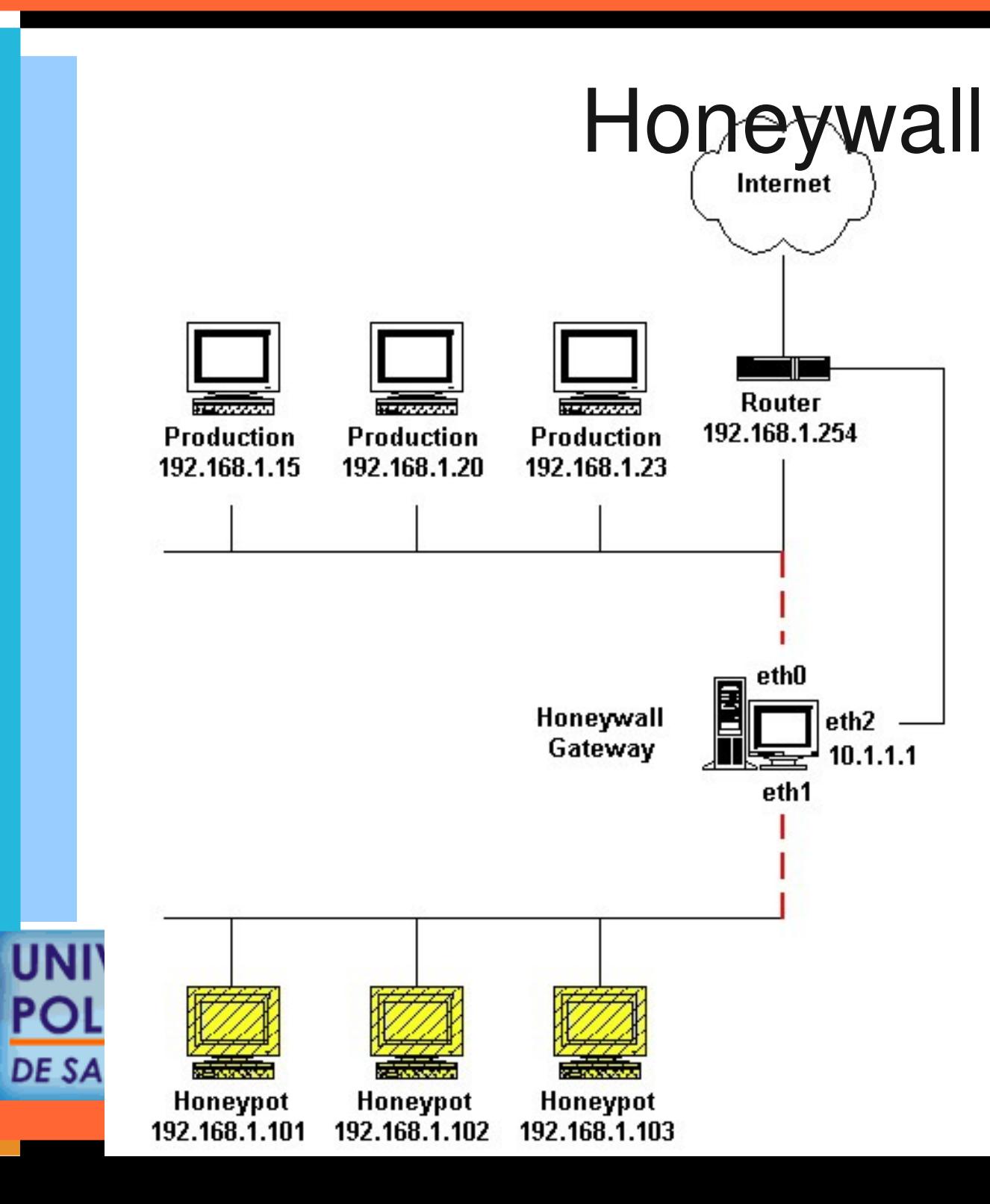

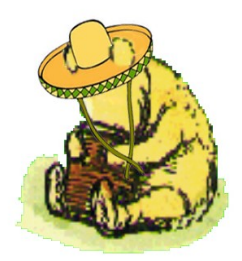

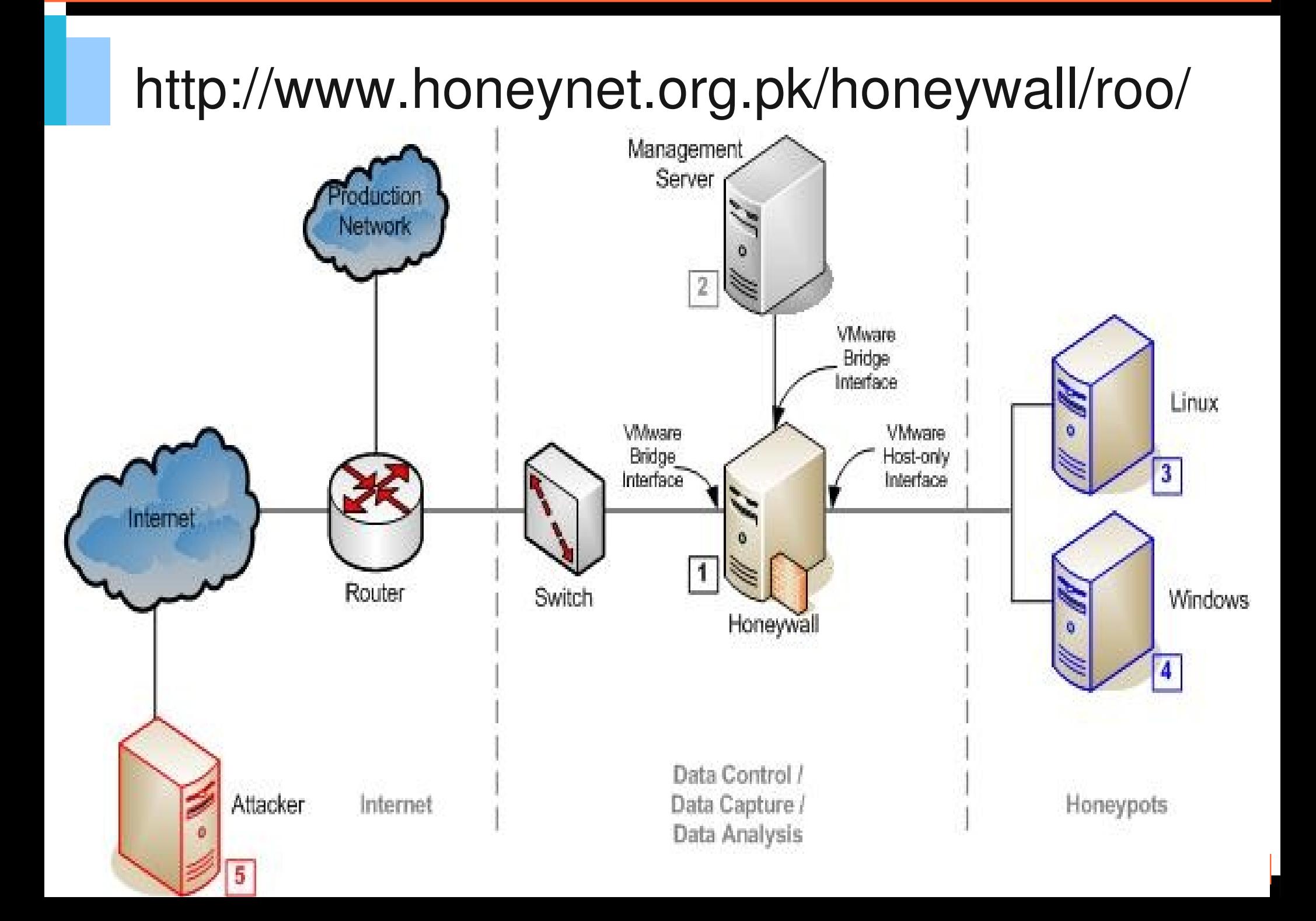

### Instalación de Honeywall

- Arrancar el equipo con el disco de honeywall dentro y darle aceptar.
- Es una instalación automática.
- Fedora Core 3 mínimo + herramientas para control, captura y análisis de datos.

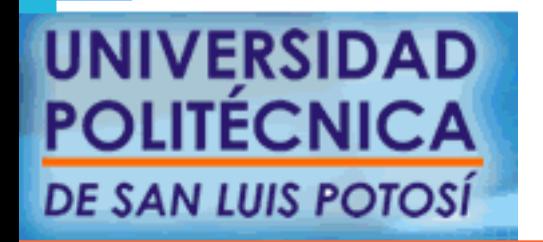

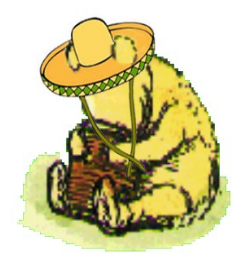

# Configuración

- La primera vez te dice que no está configurado y te ofrece un asistente.
- La mejor opción para comenzar es eligiendo interview.
- Luego puedes ajustar la información a mano.

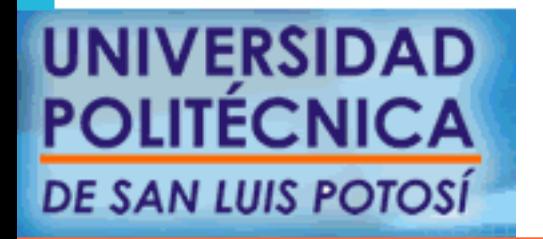

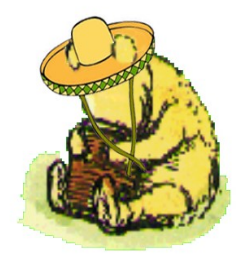

#### Todo lo que hicimos en un debian corriendo qemu.

- gemu no se pueden conectarse directamente entre los equipos virtualizados.
- Se tiene que usar bridge para conectar el gemu con nuestra red

- gemu -hda disco -net nic -net tap ...
- utilizar vde ...

 $\bullet$ 

mite generar hub's y swicthc virtuales **SAN LUIS POTC** 

# Algunos datos del ITSLP

- Diversos intentos automáticos de explotación (a toda la red, no solo al honeynet)
- Hasta el día 25 de Septiembre de 2006 no se ha comprometido ninguna máquina.

- Ataque del ircbot
- Ataque a Mambo y Joomla

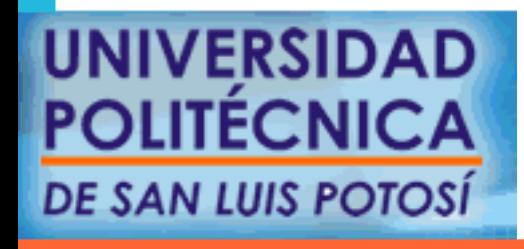

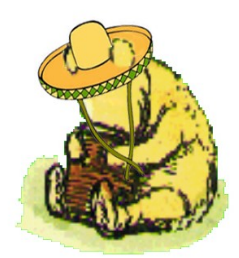

# Ya tengo la honeynet y luego ??

- Cuando un equipo es comprometido nos da bastante información para saber que ha estado pasando, de donde se conectaron y que es todo lo que se ha estado haciendo.
- Seebek nos da información a nivel kernel, acidlab y snort nos dan información sobre la red ...
- Podemos realizar una captura de tráfico de red el análisis forense de red AN LUIS POTC

### Análisis Forense de Red

- 1. Crear un nuevo directorio para el análisis.
- 2. Cambiar los permisos de los archivos como solo lectura.
- 3. Obtener las firmas hash de los archivos
- 4. (marcado como opcional) ejecutar capinfos para obtener datos estadisticos inciales.
- 5. Ejecutar tcpdstat para obtener información univestadística básica. **POLITECNICA DE SAN LUIS POTOS**
- 6. Ejecutar argus para extraer información de las sesiones
- 7. (opcional) Ejecutar Ragator en el archivo argus para conciliar datos de sesiones redundantes.
- 8. Ejecutar racount en el archivo argus para contar los registros de sesiones.
- 9. Ejecutar rahosts en archivo argus para observar todas las direcciones ip

10. Ejecutar ra en el archivo argus para POLITENUMBET las direcciones fuente y destino, y DE SAN L'OMBINACIONES de puertos.

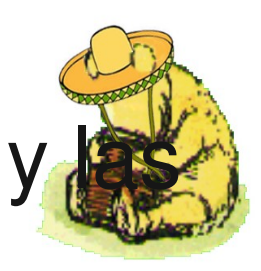

- 11. Ejecutar ra directamente para observar los datos de la sesion directamente
- 12. Ejecutar tcpflow para seguir conexiones de manera completa ...
- 13. (opcional) Ejecutar snort ...
- 14. (opcional) Ejetuar ethereal ... ahora si, con toda esta información de seguro encuentras lo que estas buscando.**DE SAN LUIS POTOS**

### Conclusiones

- Nuestro honeynet lista en menos de una hora.
- Honeypot es una herramienta muy útil para aprender
- Honeynet multiplicas las oportunidades, pero también el trabajo.
- No es suficiente poner la honeynet, hay que monitorearla y aprovechar la información que se obtiene.
- Las herramientas están ahí, y en su mayoría son open source, aprovechemoslas.

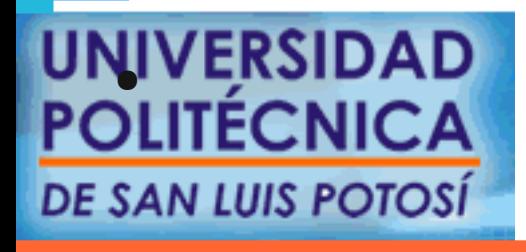

UNIVERSIDAD Unir esfuerzos con el MHP.

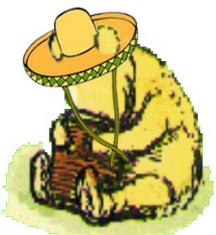

### Trabajo a futuro

- Poner mas honeypots y honeynets ...
- Investigar sobre ataques, virus y gusanos.
- Compartir las lecciones aprendidas.
- Indagar sober honeytokens

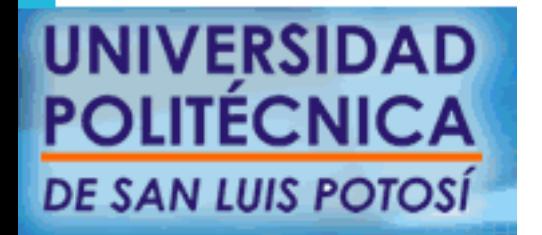

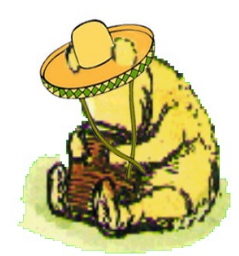

### Agradecimientos

- A la UPSLP :
	- Por el apoyo para el viaje
- MHP
- Organizadores de las Jornadas
	- Por la invitación
- La comunidad FOSS ...

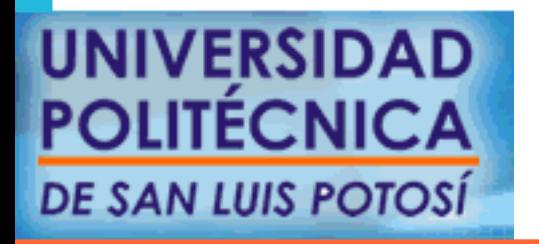

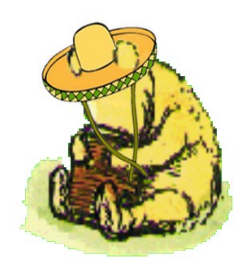

#### **Referencias**

- Debian GNU/Linux
	- www.debian.org
	- www.debian.org.mx
- Honeynet
	- www.honeynet.org
	- www.honeynet.org.mx
- **Qemu**

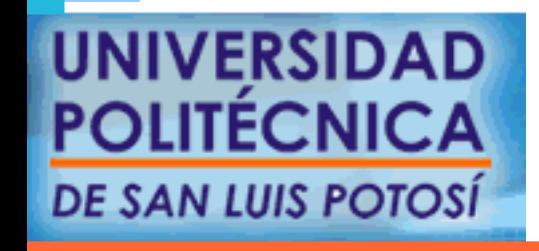

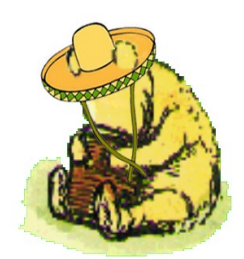

# ¿ Preguntas ?

#### GRACIAS !

http://www.upslp.edu.mx http://www.honeynet.org.mx http://ardilla.zapto.org http://ardilla.zapto.org/presentaciones/

**UNIVERSIDAD DLITECNICA DE SAN LUIS POTOSI** 

hugo.gonzalez@upslp.edu.mx hugo@honeynet.org.mx

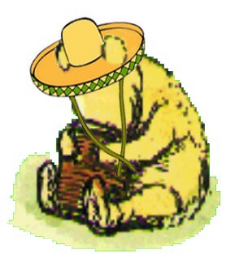